# Wir sind für Sie da – immer und überall!

Haben Sie noch Fragen zu Ihrem neuen Lesegerät? Bitte nehmen Sie Kontakt zu uns auf.

> Mehr Informationen im Internet unter www.commerzbanking.de/photoTAN

Bei Fragen zu den neuen TAN-Verfahren: Hotline +49 69 98660033, Mo.–Fr. 8–22 Uhr. Neu: ab Februar 2013 täglich 24h für Sie da!

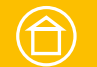

လြ

Besuchen Sie uns in Ihrer Filiale vor Ort.

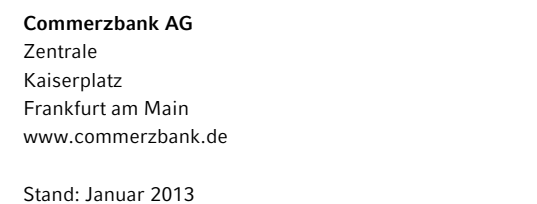

VB 140301 PC-PKM VB 140301 PC-PK M

### **COMMERZBANK**

# Das photoTAN-Lesegerät.

Ihr Schlüssel zum neuen photoTAN-Verfahren.

### Die Bank an Ihrer Seite

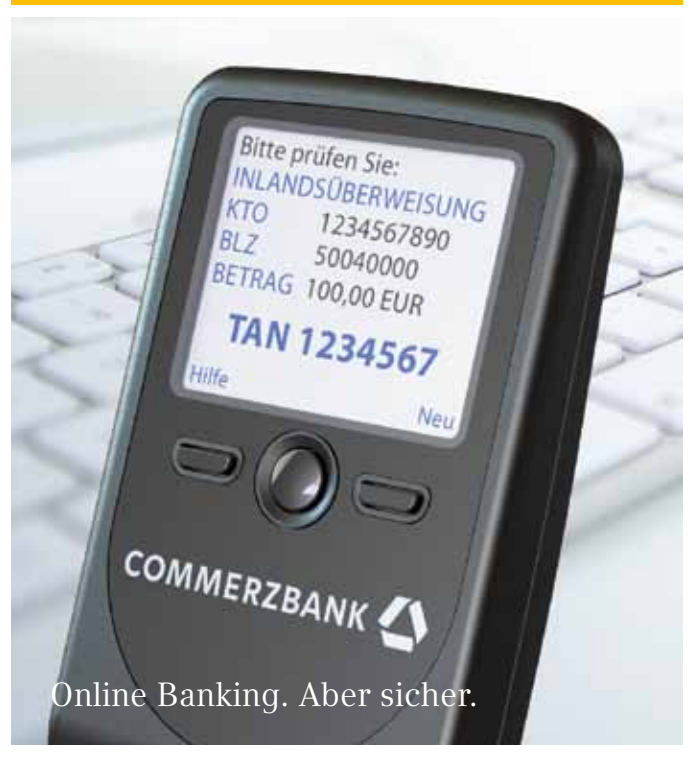

## Inhalt

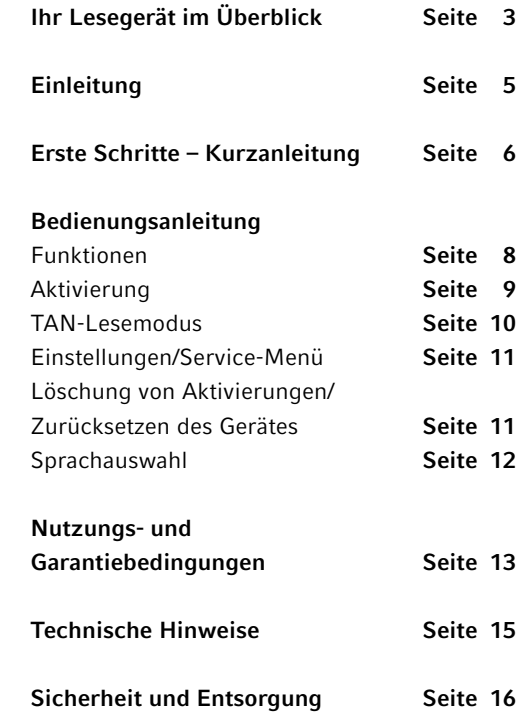

2 | Inhalt

## Ihr Lesegerät im Überblick.

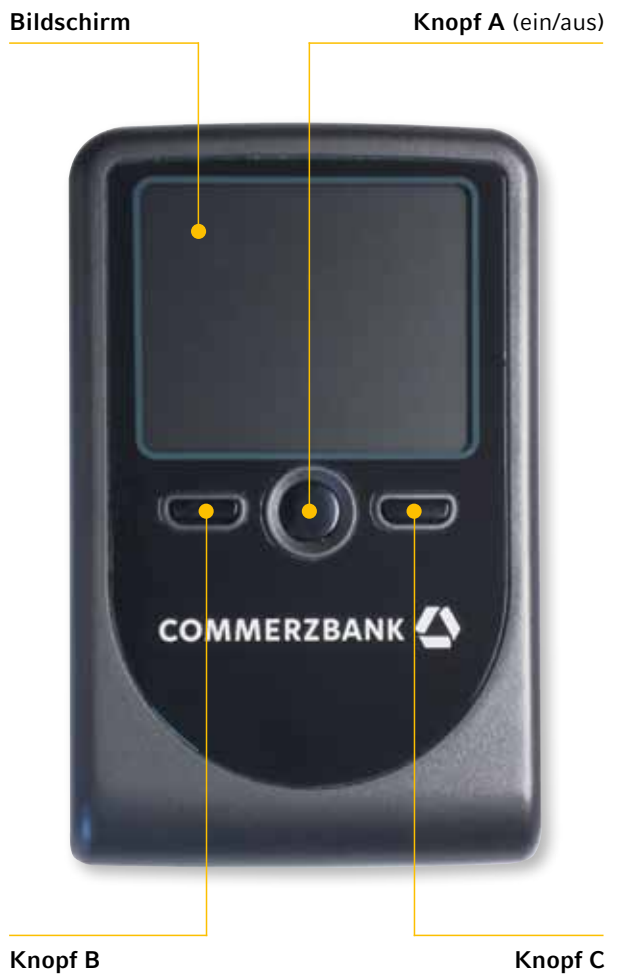

(Kontextmenü links)

(Kontextmenü rechts)

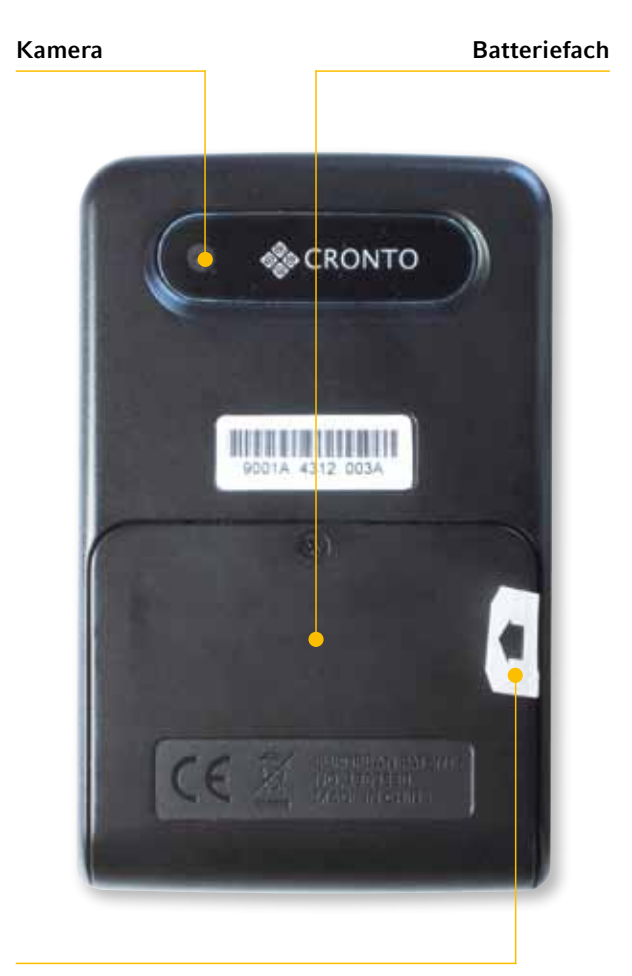

Batterieschutzfolie (zur Inbetriebnahme entfernen)

## Ihr Schlüssel zum neuen photoTAN-Verfahren.

Herzlichen Glückwunsch – Sie haben sich für die besonders sichere und komfortable Variante des Online Banking entschieden: das photoTAN-Verfahren. Dazu haben Sie dieses Lesegerät erworben. Jetzt steht Ihnen der Weg frei, dieses neue TAN-Verfahren auch ohne Smartphone zu nutzen.

Wofür ist dieses Lesegerät? Es dient der Erstellung der TANs und ersetzt damit die bisher üblichen iTAN-Listen. In Ihrem Online Banking wird Ihnen zukünftig vor jeder Transaktion ein quadratisches Bild mit bunten Punkten angezeigt, die sogenannte photoTAN-Grafik. Diese scannen Sie einfach mit diesem Lesegerät ein – und schon werden Ihnen die für diesen Auftrag gültigen Transaktionsdaten inklusive TAN auf dem Display angezeigt!

Tipp: Das photoTAN-Lesegerät kann auch zur Freigabe von Transaktionen im Mobile Banking der Commerzbank verwendet werden.

Wie das alles im Detail funktioniert und was Sie alles vor der ersten Inbetriebnahme beachten sollten, erfahren Sie in dieser Broschüre.

### Erste Schritte – Kurzanleitung.

### Schritt 1:

#### Entfernen der Batterieschutzfolie

Ihr photoTAN-Lesegerät wird mit den erforderlichen Batterien (AAA) ausgeliefert. Bitte ziehen Sie vor der ersten Inbetriebnahme die mit einem Pfeil gekennzeichnete Schutzfolie (siehe Seite 4) in Richtung des Pfeils aus dem Batteriefach. Ein Öffnen des Batteriefachs ist dazu nicht erforderlich.

### Schritt 2:

#### Einschalten des Gerätes

Halten Sie Knopf A (Ein-/Ausschalter) für mindestens 2 Sekunden gedrückt. Das Gerät schaltet sich ein und zeigt Ihnen automatisch ein Menü zur Auswahl der Sprache (mögliche Sprachen: Deutsch und Englisch).

### Schritt 3:

#### Auswahl der Spracheinstellungen

Mit Knopf B können Sie zwischen den Sprachen "Deutsch" und "Englisch" auswählen. Ein Pfeil markiert dabei die jeweils getroffene Auswahl. Bestätigen Sie Ihre Eingabe anschließend zweimal mit "OK" (Knopf C). Nachdem Sie die von Ihnen gewünschte Sprache ausgewählt haben, führt Sie das Gerät automatisch in einen Aktivierungsdialog.

### Schritt 4: Aktivierung des Gerätes

Nehmen Sie sich nun Ihren Aktivierungsbrief, den wir Ihnen bei der Anmeldung zum photoTAN-Verfahren zugesendet haben. Verfahren Sie, wie dort beschrieben.

Das Lesegerät unterstützt Sie mit Hinweisen auf dem Display und schaltet an bestimmten Stellen in einen Kameramodus.

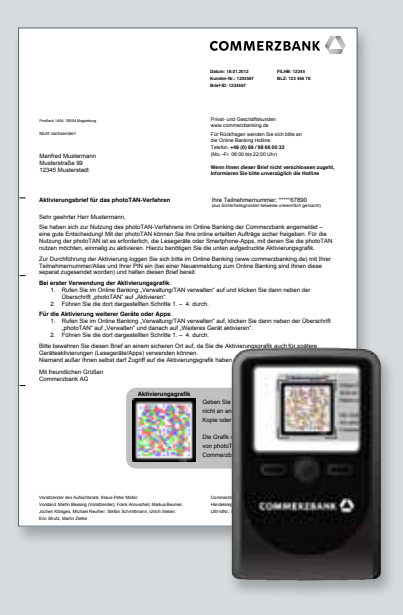

Hinweis: Richten Sie Ihr Lesegerät im Kameramodus mit einem Abstand von ca. 10–20 Zentimeter auf die photoTAN-Grafik. Das Gerät scannt automatisch, sobald es die Grafik erfasst hat.

### Bedienungsanleitung.

#### Funktionen

Knopf A: Halten Sie den Knopf für mindestens 2 Sekunden gedrückt, um das Gerät – je nach Betriebszustand – ein- oder auszuschalten. Unabhängig davon schaltet sich das Gerät nach einer bestimmten Zeit automatisch wieder aus.

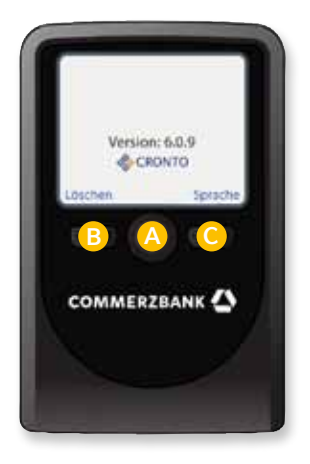

Knopf B und C: Abhängig davon, was Sie gerade mit dem Gerät tun, lösen diese Knöpfe unterschiedliche Aktionen aus. Die jeweilige Aktion wird dabei oberhalb des Knopfes auf dem Bildschirm des Gerätes angezeigt. B A C A RESERVED Aktionen aus. Die twee aan die Aktivierungsdialog te TAN-Lesemodus

Auf der Rückseite des Gerätes befindet sich eine Kamera, mit der die photoTAN-Grafiken gescannt werden. Das von der Kamera aufgenommene Bild sehen Sie auf dem Bildschirm des Gerätes.

Im Batteriefach befinden sich die schon werksseitig eingebauten Batterien. Bitte ziehen Sie vor der ersten Inbetriebnahme die mit einem Pfeil gekennzeichnete Schutzfolie in Richtung des Pfeils aus dem Batteriefach. Ein Öffnen des Batteriefachs ist dazu nicht erforderlich.

#### Aktivierung

Abhängig vom Aktivierungsstatus des Gerätes (bereits aktiviert/noch nicht aktiviert) startet das Gerät nach dem Einschalten in einem Aktivierungsdialog (Gerät noch nicht aktiviert) oder direkt im TAN-Lesemodus (Gerät bereits aktiviert).

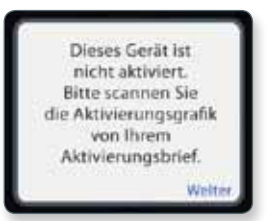

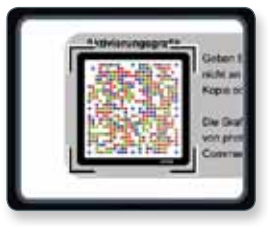

Bevor Sie das photoTAN-Lesegerät zur Freigabe von Aufträgen im Online Banking der Commerzbank nutzen können, müssen Sie es für Ihren Online Banking-Zugang aktivieren. Das Lesegerät unterstützt Sie dabei mit Hinweisen auf dem Display und führt Sie Schritt für Schritt durch den Aktivierungsdialog. Lesen Sie hierzu bei Bedarf bitte den Abschnitt "Erste Schritte – Kurzanleitung" (siehe Seite 6 und 7).

#### Ergänzende Hinweise:

Auf dem Lesegerät können bis zu acht Aktivierungen unterschiedlicher Teilnehmernummern des Online Banking der Commerzbank gespeichert werden. Sie können das Lesegerät also für mehrere Teilnehmernummern nutzen. Das Gerät erkennt automatisch anhand der zu lesenden TAN-Grafik, für welche Teilnehmernummer eine TAN erzeugt werden soll. Es ist in diesem Fall also kein manuelles Umschalten auf andere Teilnehmernummern erforderlich.

#### TAN-Lesemodus

Nach einer erfolgreichen Aktivierung geht das Lesegerät nach jedem Einschalten automatisch direkt in den TAN-Lesemodus über. Dabei versucht die eingebaute Kamera ständig, eine photoTAN-Grafik zu lesen, um die entsprechenden Auftragsdaten und eine TAN anzuzeigen. Das Bild der Kamera sehen Sie auf dem Bildschirm des Gerätes.

Wie schon bei der Aktivierung richten Sie das Lesegerät auf eine TAN-Grafik, bis diese vollständig innerhalb der Markierung auf dem Bildschirm angezeigt wird. Halten Sie das Lesegerät am besten 10–20 Zentimeter entfernt von dieser Grafik. Versuchen Sie, das Lesegerät parallel zur einzulesenden Grafik zu halten.

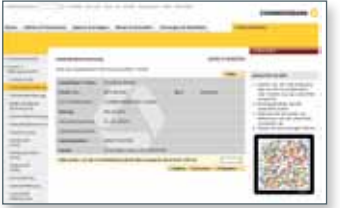

Sobald die Grafik vom Lesegerät erkannt wurde, werden automatisch die zu kontrollierenden Daten Ihres Auftrags, z.B. einer Überweisung, sowie die zur Freigabe erforderliche, in Ihrem Online Banking einzugebende TAN auf dem Gerätedisplay angezeigt.

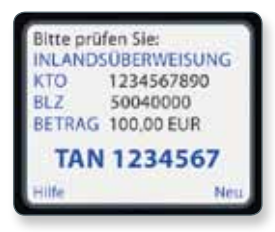

#### Einstellungen/Service-Menü

Sie können einige Einstellungen in Ihrem Lesegerät vornehmen. Drücken Sie dazu im ausgeschalteten Zustand gleichzeitig Knopf A und Knopf B für mindestens

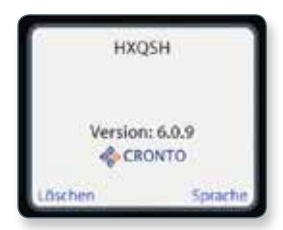

2 Sekunden. Sie kommen in das Service-Menü, in dem Sie die Spracheinstellungen des Gerätes ändern oder auf dem Gerät gespeicherte Aktivierungen löschen können. Darüber hinaus ist dort die auf dem Gerät eingespielte Version der Lesegerätesoftware ersichtlich.

#### Löschung von Aktivierungen/Zurücksetzen des Gerätes

Sie können einzelne Aktivierungen aus Ihrem Gerät löschen. Wählen Sie hierzu im Service-Menü den Knopf B ("Löschen"). Anschließend wird Ihnen der abgebildete Dialog angezeigt.

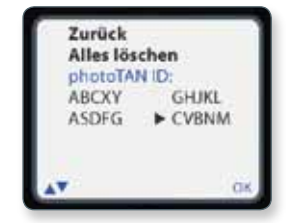

Wählen Sie die zu löschende photoTAN-ID aus. Bestätigen Sie Ihre Auswahl anschließend mit "OK" (Knopf C). Alternativ können Sie die Option "Alles löschen" auswählen. Hiermit kann das Gerät wieder in den Werkszustand (Zustand bei Auslieferung) zurückgesetzt werden. Bei der Option "Alles löschen" erscheint eine zusätzliche Sicherheitsabfrage, die nochmals mit "OK" bestätigt werden muss.

#### Wichtige Hinweise:

Bei Zurücksetzen des Gerätes in den Werkszustand gehen alle Aktivierungen und Einstellungen zur Sprachauswahl verloren. Sofern auf dem Gerät keine Aktivierung gespeichert wurde, ist lediglich das Zurücksetzen des Gerätes in den Werkszustand möglich.

#### Sprachauswahl

Sie können jederzeit wählen, ob Sie die Gerätemeldungen auf dem Bildschirm in Deutsch oder Englisch lesen möchten. Wählen Sie dazu im Service-Menü die Option "Sprache" aus (Knopf C).

Im anschließend angezeigten Dialog können Sie mit Knopf B zwischen den Sprachen "Deutsch" und "Englisch" wählen. Ein Pfeil markiert dabei die jeweils getroffene Auswahl.

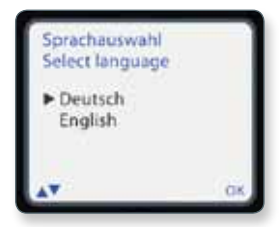

Bestätigen Sie Ihre Eingabe anschließend zweimal mit  $.$  OK" (Knopf C).

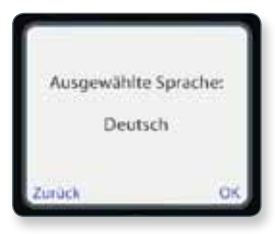

Nachdem Sie Ihre gewünschte Sprache ausgewählt haben, führt Sie das Gerät automatisch in den Aktivierungs- bzw. direkt in den TAN-Lesemodus.

## Nutzungs- und Garantiebedingungen.

#### Sachgemäße Handhabung und Lagerung

Das photoTAN-Lesegerät darf nur für das Online Banking der Commerzbank verwendet werden. Es dient ausschließlich zum Aufnehmen der von der Commerzbank bereitgestellten photoTAN-Grafiken.

Verwenden Sie das Gerät nicht in staubigen, schmutzigen oder feuchten Umgebungen und bewahren Sie es nicht dort auf. Bewahren Sie das Gerät nicht in heißen (+50 Grad Celsius) oder sehr kalten (–10 Grad Celsius) Umgebungen auf, da es sonst zu Beschädigungen der Batterien kommen kann bzw. Verformungen des Gehäuses oder Schäden an der Elektronik durch Feuchtigkeit entstehen können. Setzen Sie das Lesegerät keinen Schlägen oder Stößen aus.

#### Aktivierung

Das Gerät darf im aktivierten Zustand nicht an Dritte ausgehändigt werden. Ob eine Aktivierung auf dem Gerät gespeichert ist, sehen Sie im Servicemenü.

#### Pflege

Ihr Lesegerät enthält keine wartungspflichtigen Teile. Zum Entfernen oberflächlicher Verschmutzungen verwenden Sie bitte ein trockenes Mikrofasertuch.

#### Gewährleistung und Garantie

Die Commerzbank garantiert, dass das photoTAN-Lesegerät für zwei (2) Jahre nach dem Kauf frei von Material- oder Verarbeitungsfehlern sein wird. Dies gilt nicht für Geräte, die in dieser Zeit modifiziert wurden, bei unsachgemäßer Handhabung oder bei mutwilliger Beschädigung.

#### Reklamation

Sollte das Lesegerät einen technischen Defekt haben, senden Sie dieses bitte zusammen mit dem Retouren-Begleitschein, der dem Versandpaket beilag, an unseren Logistik-Dienstleister:

Bank-Verlag GmbH Versandservice Birkenmaarstraße 8 53340 Meckenheim

Der Retouren-Begleitschein enthält einen Paketschein, mit dem das Lesegerät kostenfrei an die Adresse des Dienstleisters geschickt werden kann. Sollten Sie in der Garantiezeit den Defekt eines Gerätes reklamieren, werden wir Ihnen ein neues Gerät im Austausch gegen das defekte Gerät schicken.

#### Weitere Hinweise zur Bedienung finden Sie unter www.commerzbanking.de/photoTAN

#### Haftungsausschluss

Die Commerzbank schließt jegliche Haftung für Schäden aufgrund nicht ordnungsgemäßer Verwendung des photoTAN-Lesegerätes aus.

### Technische Hinweise.

#### Ladezustand

Beim Start des photoTAN-Lesegerätes wird geprüft, ob die Batterien einen ausreichenden Ladezustand aufweisen. Wenn die Batterien einen geringen Ladezustand erreicht haben, signalisiert Ihr Lesegerät dies über den Bildschirm. Nach Bestätigung des Hinweises können Sie das Gerät noch für eine kurze Zeit weiternutzen. Hinweis: Bitte tauschen Sie die Batterien in diesem Fall zeitnah aus, damit Sie jederzeit handlungsfähig bleiben und Ihr Online Banking ohne Einschränkungen ausüben können.

#### Batterietausch

Ihr Lesegerät enthält drei 1,5-Volt-Batterien vom Typ AAA. Öffnen Sie den Batteriedeckel auf der Rückseite des Gerätes mithilfe eines kleinen Kreuzschlitz-Schraubendrehers. Entnehmen Sie die alten Batterien und legen Sie neue Batterien ein. Bitte beachten Sie dabei die Polung (+/–), die im Batteriefach und auf den Batterien aufgedruckt ist. Verwenden Sie am besten Batterien vom selben Fabrikat und mit gleichem Ladestand, um vorzeitige Entladung zu verhindern.

#### Automatische Datenspeicherung bei Batterietausch

Alle Daten (Aktivierungen und Sprachauswahl) bleiben in Ihrem Gerät erhalten, wenn Sie die Batterien entnehmen. Eine Wiederholung von Aktivierungen ist nach dem Batteriewechsel nicht notwendig. Sollte das Gerät entsorgt oder an einen Dritten ausgehändigt werden, achten Sie bitte darauf, dass vorher alle gespeicherten Aktivierungen auf dem Gerät gelöscht werden.

#### Automatische Energiesparfunktion

Das Lesegerät schaltet sich automatisch bei Nichtbenutzung nach einer bestimmten Zeit ab, um die Batterien zu schonen.

## Sicherheit und Entsorgung.

#### Sicherheit

Das Gerät und sein Zubehör können Kleinteile enthalten. Halten Sie dieses daher außerhalb der Reichweite von kleinen Kindern. Werfen Sie das Gerät und/oder dessen Batterien keinesfalls in eine offene Flamme.

#### Fachgerechte Entsorgung

Die Kennzeichnung (durchgestrichene Mülltonne) auf dem Gerät sowie der dazugehörigen Dokumentation oder Verpackung gibt an, dass das Gerät wie auch die Batterien am Ende ihrer Nutzungsdauer nicht zusammen mit dem normalen Haushaltsmüll entsorgt werden dürfen. Geben Sie das Gerät stattdessen an einer Sammelstelle für Elektrogeräte ab, die das Produkt dem Recycling zuführt.

Wenn das Gerät oder die Batterien nicht ordnungsgemäß entsorgt werden, können sie der menschlichen Gesundheit bzw. der Umwelt schaden. Bitte helfen Sie, die natürlichen Ressourcen zu schützen und die nachhaltige Wiederverwertung von stofflichen Ressourcen zu fördern.